# **SMEDGE**

# **What's New in Smedge**

Smedge 2019

© 2004 - 2018 Überware™

# **Table of Contents**

#### **[INTRODUCTION 3](#page-2-0)**

#### **NEW FEATURES**

- – [All Job parameters are now in the dynamic value system](#page-3-2)
- [All products can distribute by CPUs, GPUs, or RAM](#page-3-1)
- [Alternate Work Staggering Modes](#page-3-0)
- – [Work Chart Info Panel](#page-4-1)
- [Expanded graph panel functionality](#page-4-0)
- – [Job Errors Info Panel](#page-5-3)
- [Property Grid lets you search for parameters by name or value](#page-5-2)
- [Number properties get improved UI selection or slider options](#page-5-1)
- – [Info Panel filtering](#page-5-0)
- [Search and Replace fields in multiple jobs directly from the Job list](#page-6-3)
- [Filter the Archived Jobs list](#page-6-2)
- [More colors for items in the Engine History info panel](#page-6-1)
- [New Parameter Commands](#page-6-0)
- – [Update Fusion supported](#page-7-5)
- [New Blender parameter Output for output file path](#page-7-4)
- [ConfigureMaster option to display Master Info](#page-7-3)
- [JobData shell can view all parameters](#page-7-2)
- – [Maya product updated](#page-7-1)
- [Some very old product definitions have been removed](#page-7-0)
- – [Linux build uses GTK-3](#page-8-0)

#### **ISSUES RESOLVED** 10

- – [Master did not allocate all possible work when it was not in "pack engine" mode](#page-9-9)
- [Output window sometimes added extra blank lines](#page-9-8)
- [Work List could fail to update correctly under heavy load](#page-9-7)
- [Sorting Job History did not always sort consistently](#page-9-6)
- [Engine History could report requeued work as finished](#page-9-5)
- [View License Report hangs SmedgeGui](#page-9-4)
- [SmedgeGui Info Pane would not always re-open at the correct position](#page-9-3)
- [Some control colors were not correct or could be drawn outside of their parent window](#page-9-2)
- [Conspectus does not update Engine name if it changes](#page-9-1)
- [Failure changing Engine options could lead to inconsistent behavior](#page-9-0)

# <span id="page-2-0"></span>**Introduction**

#### *Welcome to Smedge 2019!*

—————

The latest version of Smedge provides a whole new level of performance and reliability, and gives you more control over your rendering workflow than ever before. Production tested on networks over 1,500 nodes, scaling is no problem.

We recommend that you back up any old data before upgrading. While the data can be upgraded automatically, if you ever want to go back to the old version of Smedge, the upgraded data will not be successfully read by the old versions.

—————

As always, if you have any questions about new features or our future development plans, we encourage you to contact us.

*Thanks, and see you in Smedge!*

—————

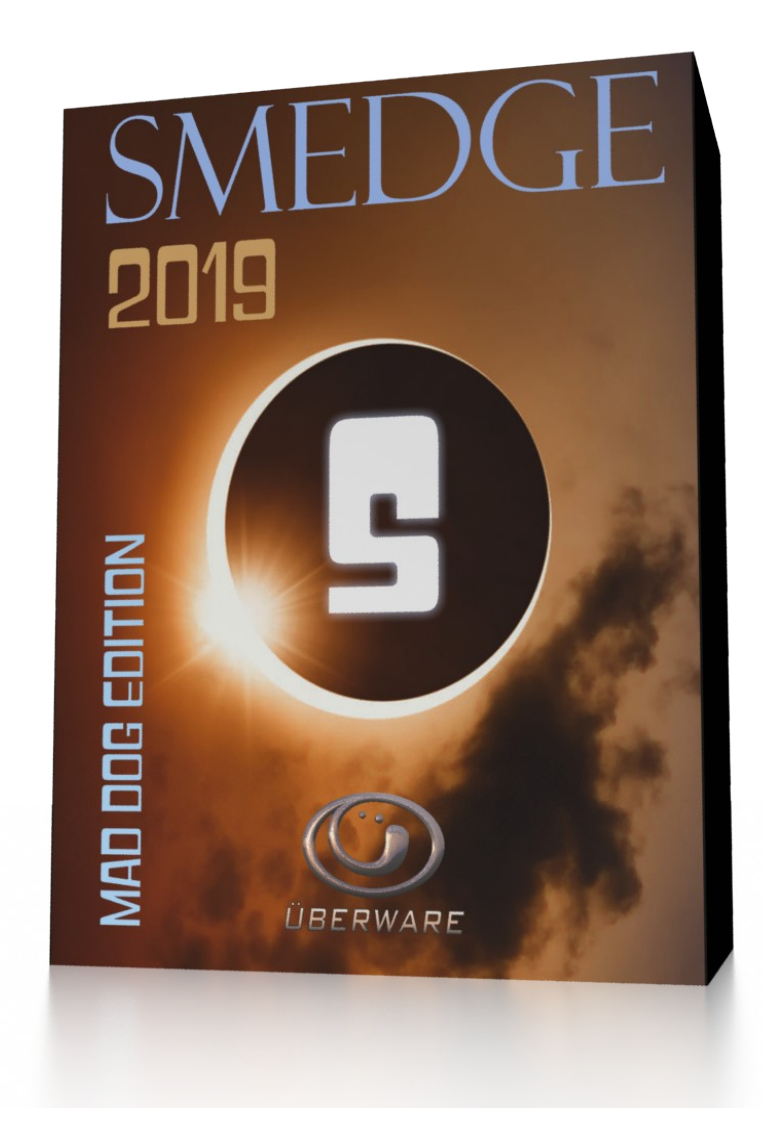

#### <span id="page-3-2"></span>**All Job parameters are now in the dynamic value system**

<span id="page-3-3"></span>Previously, Smedge handled the basic job data (like the name, pool, and priority of a job) in a different way than all the product specific parameters (like the scene file name or frame range), even though most jobs also shared most of those parameters. This inconsistency internally was hidden from the users most of the time, other than the Submit Job dialog, where these parameters were not part of the dynamic property lists. The inconsistency has been removed now, and the Submit Job dialog has been redesigned a bit to take advantage of this.

All properties are now in the dynamic property grid list. Some parameters appear in a different place on the window than in prior versions. A few parameters are in a different form than before. Most obvious is that the "Paused" check box is removed and the "Status" choice selector leaves you with the options "Pending" or "Paused". (This is because the same control can show all of the status values for a job, but at job creation time, only these two status values make any sense.)

## <span id="page-3-1"></span>**All products can distribute by CPUs, GPUs, or RAM**

The settings to allow GPU distribution have been moved to the base Job class so they are available for every product in Smedge by default. Additionally, the system to allow CPU/RAM distribution has been simplified. All systems are now available for all jobs at all times. The default values will cause a job not to request any RAM or GPU, so default jobs will work the same as they always have before, but you can submit jobs to use any system at any time.

# <span id="page-3-0"></span>**Alternate Work Staggering Modes**

There is a new Job parameter called StaggerMode that lets you set how the staggering works for a specific job. You now have 3 options for how you want work to be staggered:

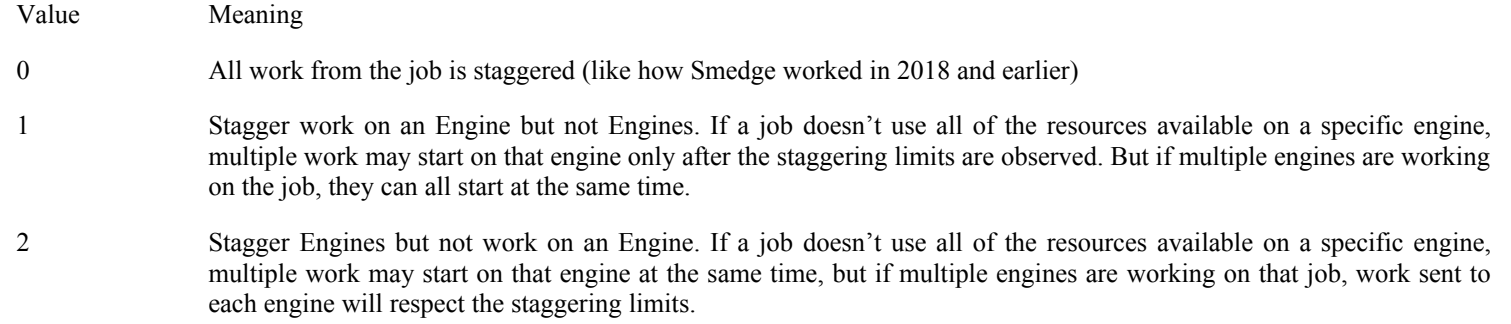

# <span id="page-4-1"></span>**Work Chart Info Panel**

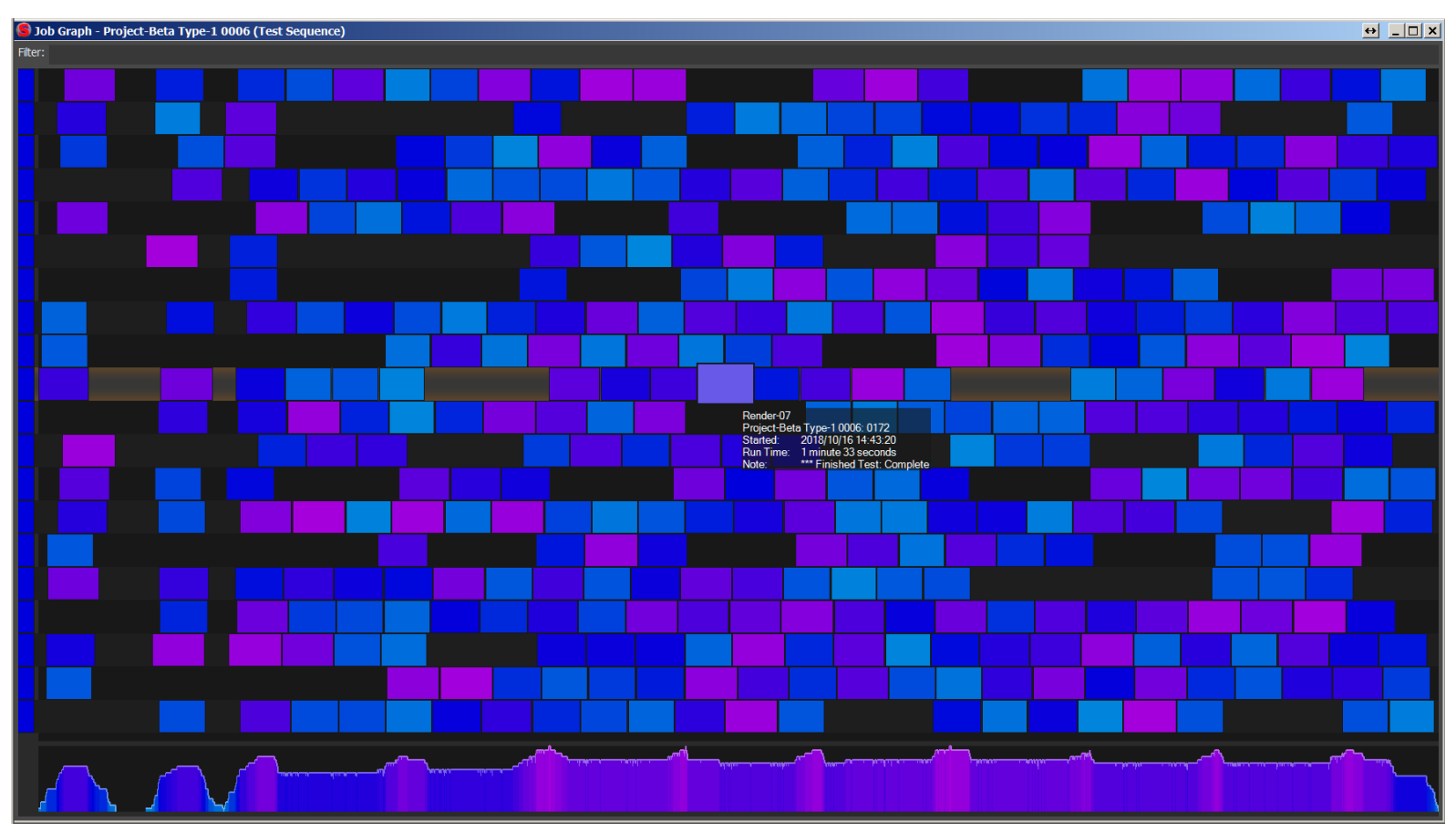

New graphical view of your job's history charts every work unit using the engine as the Y axis and real time as the X axis. You can more easily see engines with performance issues or having trouble, as well as just get a nice overview of how your rendering is progressing or elapsed over time. Mouse over an item in the chart to get more details, and right click to access further operations, including remote connecting to the engine or viewing the process output. You can also use the filter field a the top of the graph to highlight specific work units from the Job.

# <span id="page-4-0"></span>**Expanded graph panel functionality**

Besides the new graph, the histogram and heat map views have been separated to their own panels and have added functionality, including being able to right click on items to view the output or remote connect to the Engine, as well as a filter field to highlight specific work units from the Job.

# <span id="page-5-3"></span>**Job Errors Info Panel**

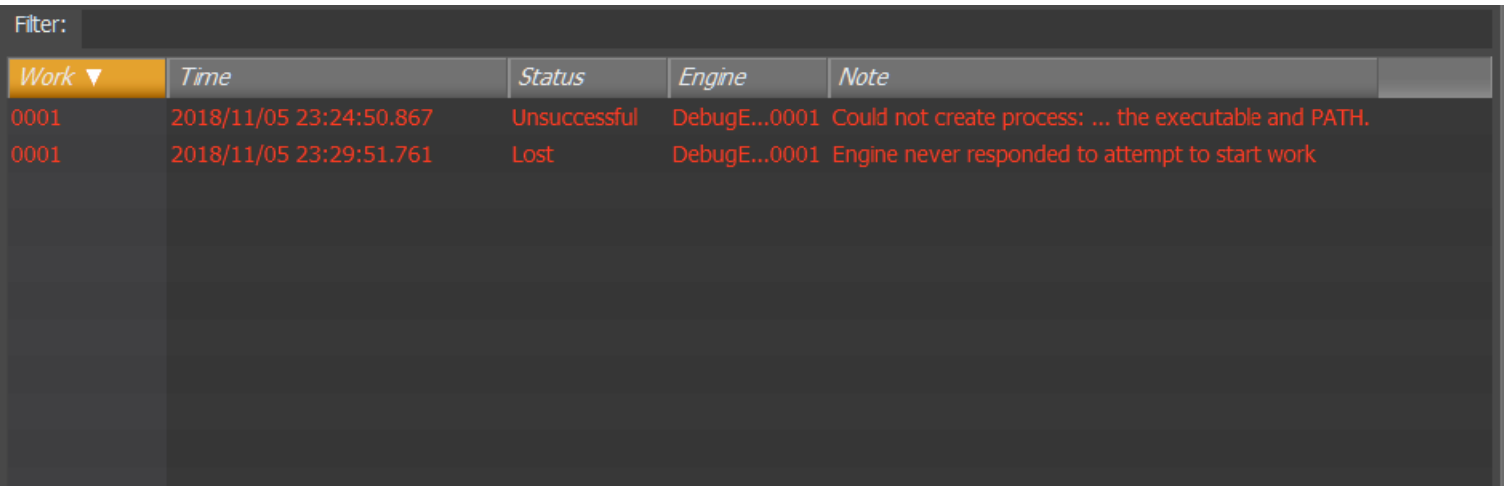

There is a new info panel associated with Jobs that shows only job history elements that indicate errors from that job. The list is filterable by using the filter field at the top of the panel. You can right click on items in the list for more options, including remote connecting the Engine that ran this work unit or viewing the entire process output from the failed work.

### <span id="page-5-2"></span>**Property Grid lets you search for parameters by name or value**

Every Property Grid control has a filter text field at the top. Typing in this field will filter the list of parameters displayed to any parameter whose name or value contains the text you have typed.

#### <span id="page-5-1"></span>**Number properties get improved UI selection or slider options**

Number properties with a range get a slider, or you can assign special values with custom names, allowing users to select an option that is partially a choice and partially a number. For example, the CPUs value let's you choose special values like "one per engine" or type a custom number of cores per worker.

#### <span id="page-5-0"></span>**Info Panel filtering**

Engine Failures and Engine History panels now include a filter field at the top to more easily find specific information more quickly. These use the same standard filter UI as the other filter controls in other places in the GUI.

### <span id="page-6-3"></span>**Search and Replace fields in multiple jobs directly from the Job list**

The same search and replace dialog that you can use in the Submit Job window to change look for text in every value from a job and replace that text with something else is now available for using on multiple jobs at the same time directly in the main window. Select one or more jobs and use Job > Replace in Job to access the replace window. When you click OK, every selected job will have every value searched and will replace any text found that matches the criteria with the text you supply.

### <span id="page-6-2"></span>**Filter the Archived Jobs list**

Find a deleted job more easily in a sea of jobs by searching by name or date using the same simple filter UI that is standard throughout the Smedge GUI.

### <span id="page-6-1"></span>**More colors for items in the Engine History info panel**

Orange colored events in the Engine History list indicate work that was requeued from the Engine, and Blue colored messages indicate licensing events. Engine settings changes are now colored in magenta to stand out better. Green is still used for connection and Red for disconnection.

#### <span id="page-6-0"></span>**New Parameter Commands**

There are a bunch of new parameter commands to do string manipulations and file detections:

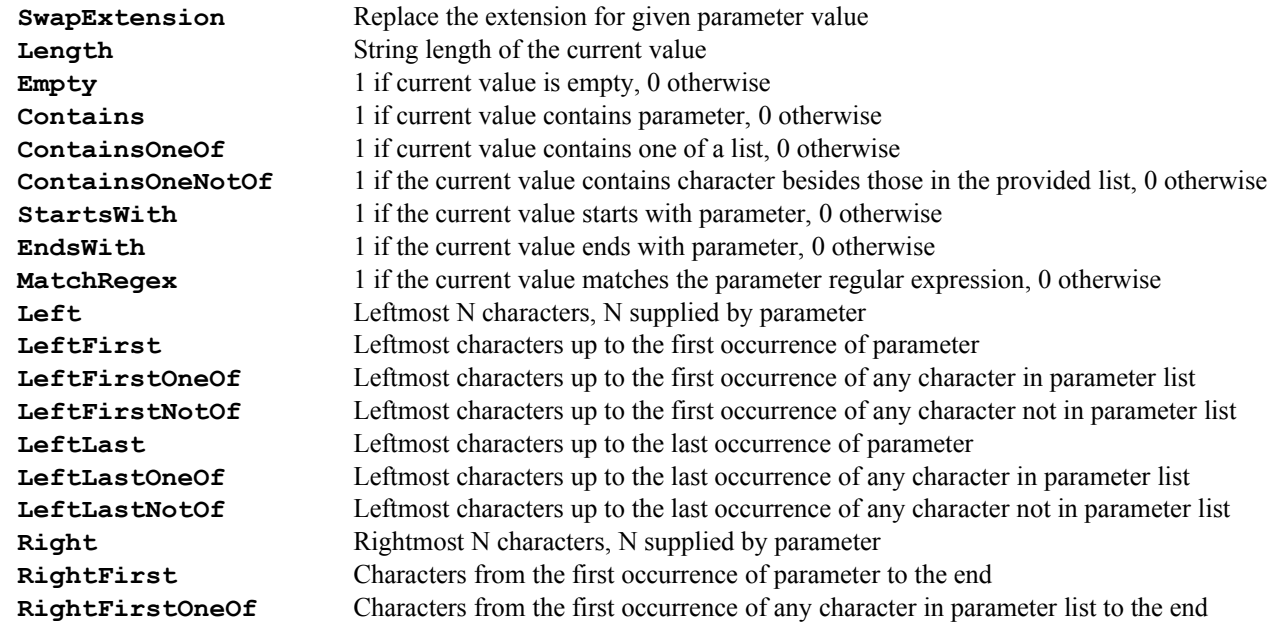

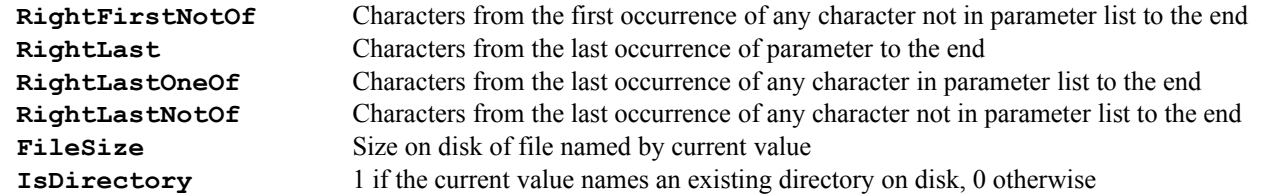

#### <span id="page-7-5"></span>**Update Fusion supported**

Blackmagic Design has modified how Fusion works from the old Eyeon versions that Smedge has supported for many years. We have updated the support to work with the more modern interface of the current version, and renamed the product to the new simpler name "Fusion" (instead of "Digital Fusion" which was the full product name under Eyeon).

### <span id="page-7-4"></span>**New Blender parameter Output for output file path**

You can specify the output path for Blender jobs as the parameter "Output". Because this parameter is a File parameter type, it is automatically translated between platforms, if you have configured path translations, allowing you to render on multiple platforms at the same time.

## <span id="page-7-3"></span>**ConfigureMaster option to display Master Info**

Get command line access to basic connection info by querying the master using the ConfigureMaster shell. This info includes the master hostname, ID, license info and administrator mode info.

#### <span id="page-7-2"></span>**JobData shell can view all parameters**

Supply the special parameter name: **\*** to list all parameters saved in a Job file on disk.

### <span id="page-7-1"></span>**Maya product updated**

It now detects the "fatal error" message and Arnold for Maya licensing failures, and the options have been cleaned up for the current version of the Arnold rendering plugin, which has added, changed, and removed some of the override options available over the last several years.

#### <span id="page-7-0"></span>**Some very old product definitions have been removed**

Support for Maya versions 1-5 (before the plug-in renderer system existed), support for 3DS Max rendering using the Splutterfish command line tool (before Max supported command line rendering), Combustion, Mach Studio, and the non-functional sample file called ProductSequence have been removed to tidy things up that people don't generally need. If you do need one of these, you can copy the PSX files from an older version of Smedge, or contact [support@uberware.net.](mailto:support@uberware.net)

# <span id="page-8-0"></span>**Linux build uses GTK-3**

We have updated the Linux build system to use the more modern graphical toolkit libraries avilable. This should improve display performance and consistency on modern versions of Linux. Please contact us if you need to support a custom Linux build with older library versions.

- <span id="page-9-10"></span><span id="page-9-9"></span>**Master did not allocate all possible work when it was not in "pack engine" mode**
- <span id="page-9-8"></span>**Output window sometimes added extra blank lines**
- <span id="page-9-7"></span>**Work List could fail to update correctly under heavy load**
- <span id="page-9-6"></span>**Sorting Job History did not always sort consistently**
- <span id="page-9-5"></span>**Engine History could report requeued work as finished**
- <span id="page-9-4"></span>**View License Report hangs SmedgeGui**
- <span id="page-9-3"></span>**SmedgeGui Info Pane would not always re-open at the correct position**
- <span id="page-9-2"></span>**Some control colors were not correct or could be drawn outside of their parent window**
- <span id="page-9-1"></span>**Conspectus does not update Engine name if it changes**
- <span id="page-9-0"></span>**Failure changing Engine options could lead to inconsistent behavior**